## **Specifying Sub-Conditions**

## **EXA M PL E**

You want to select this workflow whenPriority > Medium, when Owner is John, or when Type is Entity Control Resolution, Risk Assessment **Mitigation, or Other.** To specify the last three sub-conditions, you use  $the + \{}$ button.

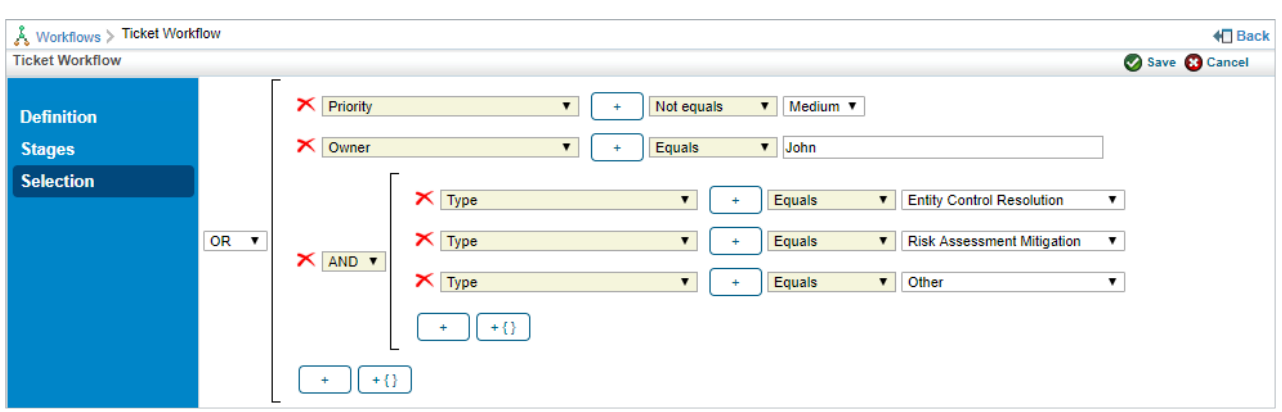

The Selection Criterion editor with sub-conditions.

Sub-conditions can be nested as deeply as necessary. The**OR** and **AND** of the first example might be inverted. You might want to select the workflow when **Priority > Medium** AND when one of a set of sub-conditions is true.

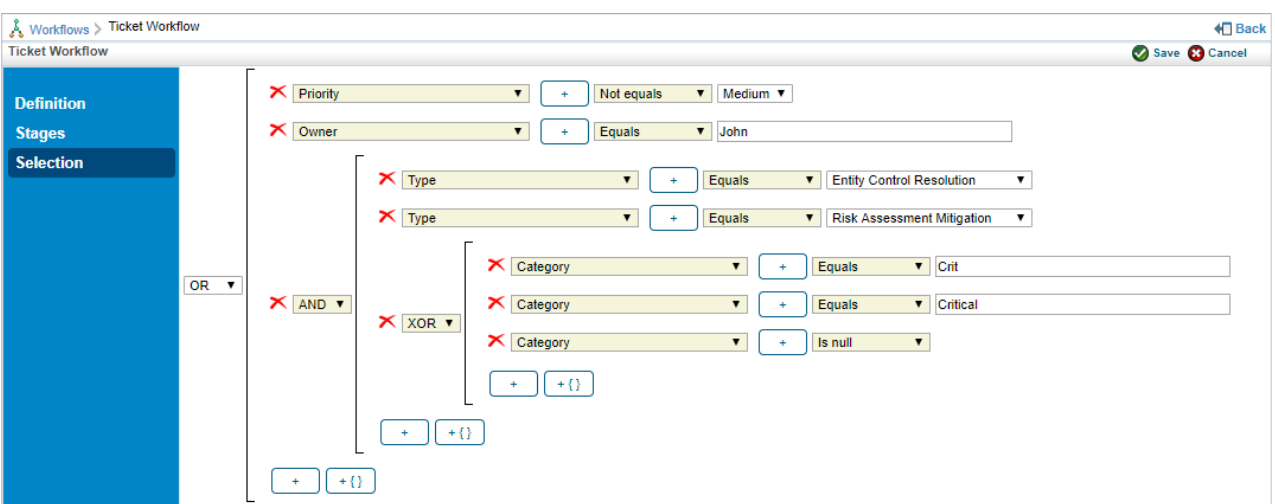

The Selection Criterion editor with two layers of sub-conditions.

In the previous example, the workflow will be selected only when**Priority** does not equal **Medium**, the **Owner** is **John**, and one of the following conditions is true. Either the **Category** is **Null**, it starts with **Crit**, or it ends with **Critical**. If the **Category** starts with **Crit** and ends with **Critical**, the workflow will not be selected because you used the Exclusive OR (**XOR**) operator.